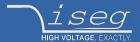

### **Technical documentation**

Last changed on: 23.09.2020

# **NHS** series

Versatile High Precision HV Module in NIM Standard

- 6 channel, 100 V 6 kV versions
- very low ripple and noise
- front panel control with 1,44" TFT display
- voltage and current control per channel
- programmable parameters
- hardware voltage and current limits

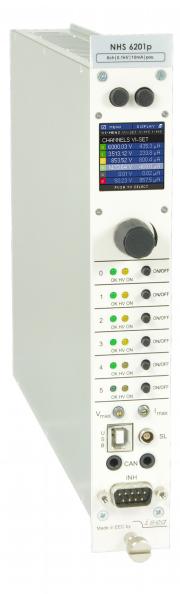

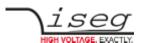

### **Document history**

| Version | Date                     | Major changes                                    |  |
|---------|--------------------------|--------------------------------------------------|--|
| 3.1     | 23.09.2020               | Improved description Option Lower output current |  |
| 3.0     | 16.01.2020               | safety information, glossary, Inhibit (ID, IU)   |  |
| 2.3     | 19.09.2019               | x errors (Signal Logic)                          |  |
| 2.2     | 30.07.2019               | improved documentation, add Connectors           |  |
| 2.1     | 20.05.2019               | Connections added, corrections Layout            |  |
| 2.0     | 20.09.2018<br>01.10.2018 | Relayouted documentation<br>Notes revised        |  |
| 1.0     | 30.09.2015               | Initial version                                  |  |

## **Disclaimer / Copyright**

Copyright © 2020 by iseg Spezialelektronik GmbH / Germany. All Rights Reserved.

This document is under copyright of iseg Spezialelektronik GmbH, Germany. It is forbidden to copy, extract parts, duplicate for any kind of publication without a written permission of iseg Spezialelektronik GmbH. This information has been prepared for assisting operation and maintenance personnel to enable efficient use.

The information in this manual is subject to change without notice. We take no responsibility for any mistake in the document. We reserve the right to make changes in the product design without reservation and without notification to the users. We decline all responsibility for damages and injuries caused by an improper use of the device.

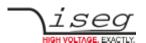

## Safety

This section contains important security information for the installation and operation of the device. Failure to follow safety instructions and warnings can result in serious injury or death and property damage.

Safety and operating instructuions must be read carefully before starting any operation.

We decline all responsibility for damages and injuries caused which may arise from improper use of our equipment.

### Depiction of the safety instructions

#### DANGER!

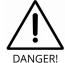

"Danger!" indicates a severe injury hazard. The non-observance of safety instructions marked as "Danger!" will lead to possible injury or death.

#### WARNING!

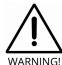

"Warning!" indicates an injury hazard. The non-observance of safety instructions marked as "Warning!" could lead to possible injury or death.

#### **CAUTION!**

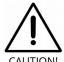

Advices marked as "Caution!" describe actions to avoid possible damages to property.

#### INFORMATION

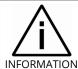

Advices marked as "Information" give important information.

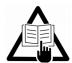

Read the manual.

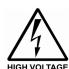

Attention high voltage!

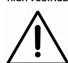

Important information.

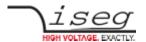

#### Intended Use

The device may only be operated within the limits specified in the data sheet. The permissible ambient conditions (temperature, humidity) must be observed. The device is designed exclusively for the generation of high voltage as specified in the data sheet. Any other use not specified by the manufacturer is not intended. The manufacturer is not liable for any damage resulting from improper use.

## **Qualification of personnel**

A qualified person is someone who is able to assess the work assigned to him, recognize possible dangers and take suitable safety measures on the basis of his technical training, his knowledge and experience as well as his knowledge of the relevant regulations.

### **General safety instructions**

- Observe the valid regulations for accident prevention and environmental protection.
- Observe the safety regulations of the country in which the product is used.
- Observe the technical data and environmental conditions specified in the product documentation.
- You may only put the product into operation after it has been established that the high-voltage device complies with the country-specific regulations, safety regulations and standards of the application.
- The high-voltage power supply unit may only be installed by qualified personnel.

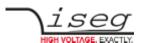

## Important safety instructions

#### **WARNING!**

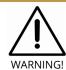

To avoid injury of users it is not allowed to open the unit. There are no parts which can be maintained by users inside of the unit. Opening the unit will void the warranty.

#### **WARNING!**

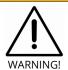

The high-voltage cable must be professionally connected to the consumer/load and the connection insulated with the appropriate dielectric strength. Do not power the consumer/load outside of its specified range.

#### **WARNING!**

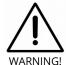

Before connecting or disconnecting HV cables or any operation on the HV output or the application, the unit has to be switched off and discharge of residual voltage has to be finished. Depending on application residual voltages can be present for long time periods.

#### **WARNING!**

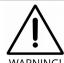

Do not operate the unit in wet or damp conditions.

#### **WARNING!**

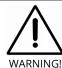

Do not operate the unit in an explosive atmosphere.

#### WARNING!

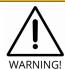

Do not operate the unit if you suspect the unit or the connected equipment to be damaged.

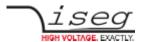

#### **CAUTION!**

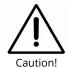

When installing the units, make sure that an air flow through the corresponding air inlet and outlet openings is possible.

### INFORMATION

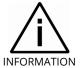

Please check the compatibility with the devices used.

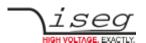

## **Table of Contents**

| Document nistory                                                                                      |          |
|----------------------------------------------------------------------------------------------------|----------|
| Disclaimer / Copyright                                                                                | •        |
| Safety                                                                                                | 3        |
| Depiction of the safety instructions                                                                  | 3        |
| Intended Use                                                                                          | 2        |
| Qualification of personnel                                                                            | 4        |
| General safety instructions                                                                           |          |
| Important safety instructions                                                                         | •        |
| 1 General description                                                                                 |          |
| 2 Technical Data                                                                                      | g        |
| 3 Handling                                                                                            | 11       |
| 3.1 Connection                                                                                        | 1        |
| 3.2 Front Panel Control                                                                               | 1        |
| 3.2.1 Main screen (Channel List)                                                                      | 1:       |
| 3.2.2 Menu Screen                                                                                     | 13       |
| 3.2.3 Menu Structure                                                                                  | 14       |
| 3.2.4 Editing Menu Entries 3.2.5 Channel Details                                                      | 1!<br>10 |
| 3.2.6 Editing Channel Set Values                                                                      | 10       |
| 3.3 Channel Switches and LEDs                                                                         | 17       |
| 3.4 Remote Control                                                                                    | 1        |
| 3.5 Protection Features                                                                               | 17       |
| 3.5.1 Hardware Limit                                                                                  | 17       |
| 3.5.2 Safety Loop                                                                                     | 17       |
| 3.5.3 Single channel Inhibit                                                                          | 18       |
| 3.6 The function "Delayed Trip"                                                                       | 19       |
| <ul><li>3.6.1 Operating principle</li><li>3.6.2 Modules with two current measurement ranges</li></ul> | 19<br>20 |
|                                                                                                    |          |
| 4. Options                                                                                            | 21       |
| 4.1 VCT – voltage correction by temperature                                                           | 2        |
| 4.1.1 Technical data                                                                                  | 2°       |
| 4.1.2 Operation                                                                                       | 2′       |
| 4.2 Single Channel Inhibit (IU, ID, NIU, NID)                                                         | 22       |
| 4.3 L – Lower output current (HP only) 4.4 T10 – Lower temperature coefficient (HP only)              | 22       |
| · · · · · · · · · · · · · · · · · · ·                                                                 |          |
| 5. Dimensional Drawings                                                                               | 23       |
| 6. Connectors and PIN assignments                                                                     | 25       |
| 7. Accesories                                                                                         | 26       |
| 8. Order guides                                                                                       | 26       |
| 9. Appendix                                                                                           | 27       |
| 10. Glossary                                                                                          | 28       |
| 11. Warranty & Service                                                                                | 29       |
| 12. Disposal                                                                                          | 29       |
| 13. Manufacturer´s contact                                                                            | 29       |

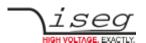

## 1 General description

#### CAUTION!

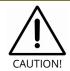

The devices must only be used in combination with iseg approved crates.

The iseg NHS modules are multi-channel high voltage power supplies in 1/12 NIM standard cassette format. With up to 6 channels each single channel has an independent voltage and current control. By offering different configurations and options this module perfectly covers various types of applications such as detector supply, experimental setup or lab use. Several NHS modules can be daisy-chained by CAN and controlled for example by iseg iCS system. The module is made of best components such as 24 bit ADC and 20 bit DAC, an excellent front panel control with TFT display plus comprehensive security features.

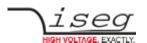

## 2 Technical Data

| SPECIFICATIONS                                                             | NHS Standard                                                                                                    | NHS High Precision                                         |  |  |  |
|----------------------------------------------------------------------------|----------------------------------------------------------------------------------------------------|------------------------------------------------------------|--|--|--|
| Polarity                                                                   | Factory fixed, positive or negative                                                                                |                                                            |  |  |  |
| Floating principle                                                         | Common Ground                                                                                                    |                                                            |  |  |  |
| Potential difference                                                       | r                                                                                                    | none                                                       |  |  |  |
| Ripple and noise (f > 10 Hz)                                               | < 10 mV <sub>p-p</sub>                                                                                             | < 5 mV <sub>p-p</sub>                                      |  |  |  |
| Ripple and noise (f > 1 kHz)                                               | < 2 – 3 mV <sub>p-p</sub>                                                                                          | < 1 – 2 mV <sub>p-p</sub>                                  |  |  |  |
| Stablity                                                                   |                                                                                                    |                                                            |  |  |  |
| Stability – [ $\Delta V_{out}$ vs. $\Delta V_{in}$ ]                       | 1 • 1                                                                                                    | 0 <sup>-4</sup> • V <sub>nom</sub>                         |  |  |  |
| Stability – [ΔV <sub>out</sub> vs. ΔR <sub>load</sub> ]                    | 1 • 1                                                                                                    | 0 <sup>-4</sup> • V <sub>nom</sub>                         |  |  |  |
| Long term stability (1h warmup) 24h                                        | < 5 • 10 <sup>-5</sup> • V <sub>nom</sub>                                                                          | < 2 • 10 <sup>-5</sup> • V <sub>nom</sub>                  |  |  |  |
| Temperature coefficient                                                    | 50 ppm / K                                                                                                    | 30 ppm / K   10 ppm / K (option TC)                        |  |  |  |
| Resolution – The resolution of measurable value                            | es depends on the settings of the samp                                                                             | oling rate and the digital filter!                         |  |  |  |
| Resolution voltage setting                                                 | 2 • 1                                                                                                    | 0 <sup>-6</sup> • V <sub>nom</sub>                         |  |  |  |
| Resolution current setting                                                 | 2 • 1                                                                                                    | 0 <sup>-6</sup> • I <sub>nom</sub>                         |  |  |  |
| Resolution voltage measurement (1                                          | 2 • 10 <sup>-6</sup> • V <sub>nom</sub>                                                                            | 1 • 10 <sup>-6</sup> • V <sub>nom</sub>                    |  |  |  |
| Resolution current measurement – full range (1                             | 2 • 10 <sup>-6</sup> • I <sub>nom</sub>                                                                            | 1 • 10 <sup>-6</sup> • I <sub>nom</sub>                    |  |  |  |
| Resolution current measurement [I $_{out}$ < 20 $\mu$ A] (2nd range) (1 (3 | n/a                                                                                                    | 50 pA                                                      |  |  |  |
| Measurement accuracy – The measurement ac                                  | curacy is guaranteed in the range 1% • V <sub>nom</sub> < V <sub>out</sub> < V <sub>nom</sub> and for 1 year       |                                                            |  |  |  |
| Accuracy voltage measurement                                               | ± (0.01 % • V <sub>out</sub> + 0.02 % • V <sub>nom</sub> )                                                         | ± (0.01 % • V <sub>out</sub> + 0.01 % • V <sub>nom</sub> ) |  |  |  |
| Accuracy current measurement – full range                                  | ± (0.01 % • I <sub>out</sub> + 0.02 % • I <sub>nom</sub> )                                                         | ± (0.01 % • I <sub>out</sub> + 0.01 % • I <sub>nom</sub> ) |  |  |  |
| Accuracy current measurement (2nd range) (3                                | n/a                                                                                                    | ± (0.01 % • I <sub>out</sub> + 4 nA)                       |  |  |  |
| Sample rates ADC (SPS)                                                     | 5, 10, 25, 50, 60, 100, <b>500</b> <sup>(2</sup>                                                                   | 5, 10, 25, <b>50</b> <sup>(2</sup> , 60, 100, 500          |  |  |  |
| Digital filter averages                                                    | 1, 16, <b>64</b> <sup>(2</sup> ,                                                                                   | 256, 512, 1024                                             |  |  |  |
| Voltage ramp                                                               | up to 0.2 • V <sub>nom</sub> /s                                                                                    | opt. up to 0.75 • V <sub>nom</sub> / s                     |  |  |  |
| Hardware limits                                                            | Potentiometer po                                                                                                   | er module [V <sub>max</sub> / I <sub>max</sub> ]           |  |  |  |
| Operating mode                                                             | Full module and channel co<br>USB interface: iseg SCPI,<br>CAN interface: EDCP (Enhar                              | ntrol via: Front panel,<br>nced Device Control Protocol)   |  |  |  |
| Module status                                                              | green LED turns on if the channel has the status "Ready" yellow LED turns on if the channel has the status "HV ON" |                                                            |  |  |  |
| System connector                                                           | NIM standard compliant connector                                                                                   |                                                            |  |  |  |
| HV connector                                                               | BNC   SHV                                                                                                    |                                                            |  |  |  |
| Digital Interface                                                          | USB interface (potential free)<br>CAN interface (potential free)                                                   |                                                            |  |  |  |
| Case                                                                       | 1/12 NIM standard cassette                                                                                         |                                                            |  |  |  |
| Safety Loop connector                                                      | Lemo 2pole: EPG.00.302.HLN                                                                                         |                                                            |  |  |  |
| Safety Loop socket                                                         | Lemo 2pole: FGG.00.302.CLAD30                                                                                      |                                                            |  |  |  |
| Single channel inhibit connector                                           | SUB-D9 male                                                                                                    |                                                            |  |  |  |

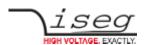

| SPECIFICATIONS                        | NHS Standard                                                                                                    | NHS High Precision                              |  |
|---------------------------------------|----------------------------------------------------------------------------------------------------|-------------------------------------------------|--|
| Protection                            | INHIBIT, Safety loop, short circuit, overload, hardware V/I limits Overload and short circuit protected (ATTENTION: there is only one short circuit or arc per second allowed) |                                                 |  |
| Power requirements of supply voltages | ± 24 V: 1.5 A (0.6 A for NH<br>0.3 A with no load<br>+ 6 V: < 0.3 A                                                                                                    | HS 6y01x) at full load,<br>I at nominal voltage |  |
| Operating temperature                 | 0                                                                                                    | 40 °C                                           |  |
| Storage temperature                   | -20 60 °C                                                                                                    |                                                 |  |
| Humidity                              | 20 - 80 %, r                                                                                                    | not condensing                                  |  |
|                                       |                                                                                                    |                                                 |  |

#### Notes:

Table 1: Technical data: Specifications

| CONFIGURATIONS NHS SERIES |                           |                  |                                       |                     |                    |  |
|---------------------------|---------------------------|------------------|---------------------------------------|---------------------|--------------------|--|
| Туре                      | V <sub>nom</sub>          | I <sub>nom</sub> | <b>Max. I<sub>in</sub> (A)</b> at 24V | Item Code           | Options            |  |
| NHS STANDARD SERIES       |                           |                  |                                       |                     |                    |  |
| NHS 60 01x                | 100 V                     | 10 mA            | 0.6                                   | NH060001x1060000100 | VCT, IU, ID        |  |
| NHS 60 05x                | 500 V                     | 15 mA            | 1.5                                   | NH060005x1560000200 | VCT, IU, ID        |  |
| NHS 60 10x                | 1 kV                      | 8 mA             | 1.5                                   | NH060010x8050000200 | VCT, IU, ID        |  |
| NHS 60 20x                | 2 kV                      | 4 mA             | 1.5                                   | NH060020x4050000200 | VCT, IU, ID        |  |
| NHS 60 30x                | 3 kV                      | 3 mA             | 1.5                                   | NH060030x3050000200 | VCT, IU, ID        |  |
| NHS 60 40x                | 4 kV                      | 2 mA             | 1.5                                   | NH060040x2050000200 | VCT, IU, ID        |  |
| NHS 60 60x                | 6 kV                      | 1 mA             | 1.5                                   | NH060060x1050000200 | VCT, IU, ID        |  |
| NHS HIGH PRECISION SER    | NHS HIGH PRECISION SERIES |                  |                                       |                     |                    |  |
| NHS 62 01x                | 100 V                     | 10 mA            | 0.6                                   | NH062001x1060000100 | VCT, IU, ID, TC, L |  |
| NHS 62 05x                | 500 V                     | 10 mA            | 1.2                                   | NH062005x1560000200 | VCT, IU, ID, TC, L |  |
| NHS 62 10x                | 1 kV                      | 8 mA             | 1.5                                   | NH062010x8050000200 | VCT, IU, ID, TC, L |  |
| NHS 62 20x                | 2 kV                      | 4 mA             | 1.5                                   | NH062020x4050000200 | VCT, IU, ID, TC, L |  |
| NHS 62 30x                | 3 kV                      | 3 mA             | 1.5                                   | NH062030x3050000200 | VCT, IU, ID, TC, L |  |
| NHS 62 40x                | 4 kV                      | 2 mA             | 1.5                                   | NH062040x2050000200 | VCT, IU, ID, TC, L |  |
| NHS 62 60x                | 6 kV                      | 1 mA             | 1.5                                   | NH062060x1050000200 | VCT, IU, ID, TC, L |  |

Table 2: Technical data: Configurations

<sup>&</sup>lt;sup>1)</sup> The resolution of measurable values depends on the settings of the sampling rate and the digital filter!

<sup>&</sup>lt;sup>2)</sup> Standard factory settings

<sup>3)</sup> not available with Option L

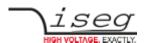

| OPTIONS / ORDER INFO              | INFO                                                                                          | EXAMPLE            | ITEM CODE HEX CODING |
|-----------------------------------|-----------------------------------------------------------------------------------------------|--------------------|----------------------|
| POLARITY                          | positive: <b>x</b> = <b>p</b> ,<br>negative <b>x</b> = <b>n</b> ,<br>mix: <b>x</b> = <b>x</b> | NHS 60 10 <b>p</b> |                      |
| SINGLE CHANNEL INHIBIT - down     | ID                                                                                            |                    | 400                  |
| SINGLE CHANNEL INHIBIT - up       | IU                                                                                            |                    | 800                  |
| VOLTAGE CORRECTION by TEMPERATURE | VCT                                                                                           |                    | 008                  |
| LOWER TEMPERATURE COEFFICIENT     | тс                                                                                            | T10                | 004                  |
| LOWER OUTPUT CURRENT              | <b>L</b> (I <sub>nom</sub> = 100 μA)                                                          |                    |                      |

Table 3: Technical data: Options and order information

# 3 Handling

### 3.1 Connection

The supply voltages are connected to the module via the NIM-connector on the rear side of the module. An USB connector and two 3,5mm audio jack connectors for the CAN interface are located on the front panel. The second CAN connector can be used to daisy-chain several NHS modules.

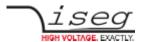

#### 3.2 Front Panel Control

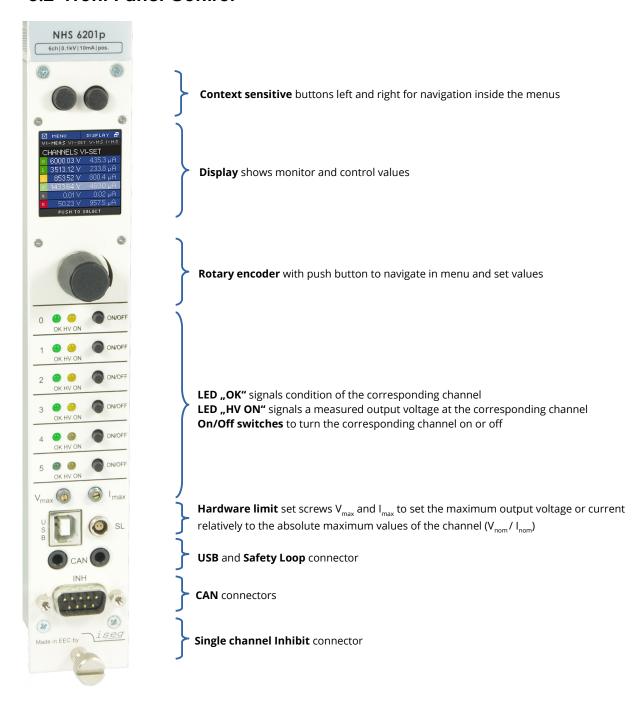

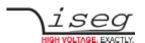

#### 3.2.1 Main screen (Channel List)

After start up of the NHS the display will show a Main screen similar to the following image which consists of 5 elements:

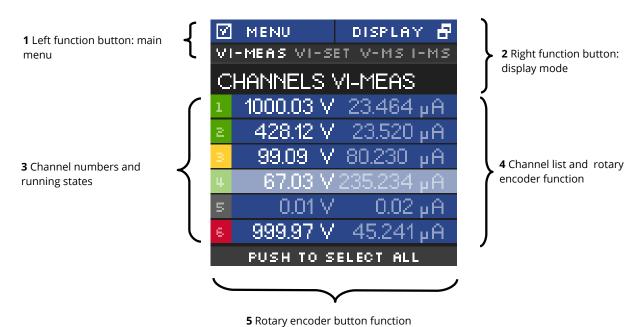

#### 1. Left function button: main menu

Shows the function of the left button. If the user pushes the left button in Main screen, the display will show the Menu screen.

#### 2. Right function button: display mode

If the user pushes the right button in Main screen, the Main screen will switch to the next display mode, which is shown directly above the channel list.

Following display modes are available:

| 1. VI-MEAS | <b>→</b> | voltage and current – measured values |
|------------|----------|---------------------------------------|
| 2. VI-SET  | <b>→</b> | voltage and current – set values      |
| 3. V-MS    | <b>→</b> | voltage – measured and set values     |
| 4. I-MS    | <b>→</b> | current – measured and set values     |

#### 3. Channel numbers and running states

This is part of the channel list (4) and shows the corresponding channel number. The background color signals the running state of each channel. The background colours means the following:

| Black  | →        | the channel is switched off                                     |
|--------|----------|-----------------------------------------------------------------|
| Green  | <b>→</b> | the channel is switched on                                      |
| Yellow | <b>→</b> | the channel is switched on but no regulation (CV, CC) is active |
| Orange | <b>→</b> | the channel is switched on but has unmasked error event(s)      |
| Red    | <b>→</b> | the channel has at least one masked error event                 |

#### 4. Rotary encoder button function

If the user presses the button of the rotary encoder, the menu will switch to the channel menu of the marked channel.

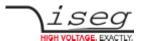

#### 5. Channel list and rotary encoder function

The channel list shows-dependent on the display mode-measure and/or set values of voltage and current for each channel.

In display mode VI-MEAS the following can be seen:

If a channel is switched off, the values of  $V_{meas}$  and  $I_{meas}$  are gray.

If a channel is in constant voltage regulation,  $V_{meas}$  value is white and  $I_{meas}$  value is gray

If a channel is in constant current regulation,  $V_{\text{meas}}$  value is grey and  $I_{\text{meas}}$  value is white

The channel row which is slightly brighter is the marked channel by the rotary encoder. Turning the rotary encoder counter-clockwise will mark the channel above the current channel and turning clockwise will mark the channel below the current channel.

### 3.2.2 Menu Screen

By pressing the left button in Main screen, the display will switch to the menu screen, that looks similar to the image below:

back to Main screen by pressing left button

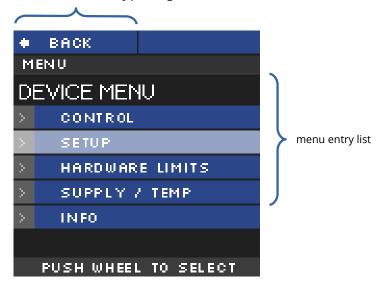

The menu screen shows menu entries to set up behavior and check information of the device hardware.

To enter a menu entry, the user has to mark an entry by turning rotary encoder and then pressing the rotary encoder button. The selected entry is then shown in the menu path.

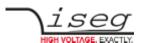

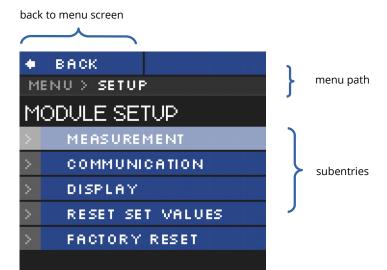

#### 3.2.3 Menu Structure

PUSH WHEEL TO SELECT

Available Menu entries are:

| Entry           | Subentry         | Subentry        | Content                                                                                                    |
|-----------------|------------------|-----------------|----------------------------------------------------------------------------------------------------|
|                 | VOLTAGE RAMP     | _               | Set voltage ramp speed                                                                                                    |
| CONTROL         | CURRENT RAMP     | -               | Set current ramp speed                                                                                                    |
| CONTROL         | CLEAR ALL EVENTS | -               | Clear all events                                                                                                    |
|                 | SET KILL ENABLE  | -               | Set mode Kill Enable/Disable                                                                                                    |
|                 | MEASUREMENT      | ADC SAMPLE RATE | Set ADC sample rate                                                                                                    |
|                 | MEASUREMENT      | DIGITAL FILTER  | Set digital filter steps                                                                                                    |
|                 | COMMUNICATION    | CAN BUS BITRATE | Set CAN bus bitrate                                                                                                    |
| SETUP           | COMMUNICATION    | CAN BUS ADDRESS | Set CAN bus ID                                                                                                    |
|                 | DISPLAY          | POWER SAVE      | Set display power safe mode                                                                                                    |
|                 | RESET SET VALUES | -               | Reset all set values                                                                                                    |
|                 | FACTORY RESET    | -               | Reset all settings to factory default                                                                                                  |
| HARDWARE LIMITS | -                | -               | Shows hardware limits $V_{\text{max}}$ and $I_{\text{max}}$ . This screen is automatically shown, if the hardware limits were changed. |
| SUPPLY / TEMP   | -                | -               | Shows supply voltages and temperature                                                                                                  |
| INFO            | -                | -               | Shows serial number,<br>firmware name and release,<br>nominal voltage and current                                                      |

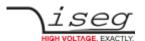

#### 3.2.4 Editing Menu Entries

A Menu entry that has a fixed amount of possible values can be easily edited by turning the rotary encoder, the selected value will be shown at the bottom of display screen.

A submit and save of the selected value is done by pressing the rotary encoder button.

A reset to its default value is done by pressing the right button.

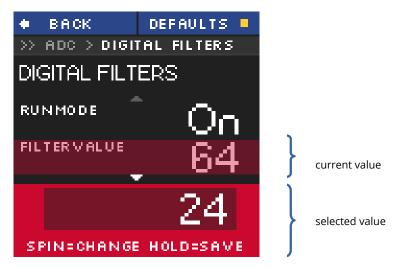

A menu entry with a none-fixed amount of values e.g. voltage ramp speed is edited a little bit different.

The selected value is also shown at the bottom of the display but with a digit hilighted by a cursor. A short press on the rotary encoder button and the cursor will jump to the next lower digit. Turning the rotary encoder changes the selected value in the resolution of the corresponding digit.

A submit and save of the selected value is done by pressing and holding the rotary encoder button for more than one second.

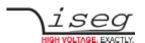

#### 3.2.5 Channel Details

To change the set values of a channel or to monitor one single channel with larger digits, the Channel screen needs to be entered. This can be done in Main screen by turning the rotary encoder until the wished channel is marked and then pressing the rotary encoder button to select it. A screen similar to the following will be shown.

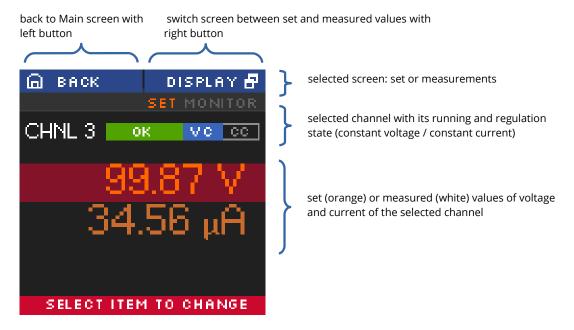

#### 3.2.6 Editing Channel Set Values

In the channel screen it is possible to edit set values of the selected channel. This is done by marking current or voltage value by turning rotary encoder and applying this by pressing the rotary encoder button. An edit field beneath the shown values will be displayed. The edit value is shown with a digit hi-lighted by a cursor. A short press on the rotary encoder button and the cursor will jump to the next lower digit. Turning the rotary encoder changes the selected value in the resolution of the digit. Submit and apply of the edit value is done by pressing and holding the rotary encoder button for more than one second. There are two modes of editing available: manual and auto-apply. In manual mode, the edited value is not accepted until the user applied it with pressing and holding the rotary encoder button. In auto-apply mode the edit value is immediately accepted as turning the rotary encoder.

cancel edit with left button

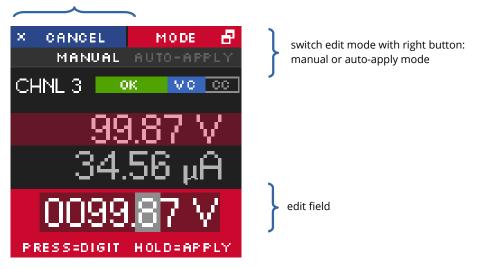

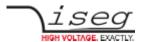

#### 3.3 Channel Switches and LEDs

For each channel of the NHS device there is one "On/Off" switch to turn the channel on and off and there are two LEDs ("OK" and "HV ON") to signal status of the channel.

The green LED "OK" signals the general condition of the channel and the yellow LED "HV ON" signals measured output voltage at the corresponding channel or is flashing shortly every time the user presses the corresponding "On/Off" switch. Following behaviors are possible:

| LED "OK"        | LED "HV ON"     | Meaning                                                                 |
|-----------------|-----------------|-------------------------------------------------------------------------|
| not illuminated | not illuminated | An error event occurred, the channel cannot be switched on.             |
| not illuminated | illuminated     | An error occurred but there is still a measured voltage at the channel. |
| illuminated     | not illuminated | The channel is switched off and can be turned on.                       |
| illuminated     | illuminated     | The channel is turned on and there is output voltage at the channel.    |
|                 | flashing        | The channel is ramping up or down                                       |

#### 3.4 Remote Control

The NHS devices offer two remote control interfaces: USB and CAN.

With the USB connector, one NHS can be controlled with the <u>iseg SCPI instruction set</u>. Available control applications are <u>iseg Terminal</u> and <u>iseg SCPI Control</u>. Please consider the SCPI for NHS Programmers-Guide document for further details.

With the CAN interface connectors, up to 64 NHR/NHS devices can be controlled on one CAN line. Therefore every device has to have a unique CAN Bus address, which can be configured in the Device Menu. Please consider <a href="Mailto:CAN\_EDCP\_Programmers-Guide">CAN\_EDCP\_Programmers-Guide</a> for further details.

#### 3.5 Protection Features

#### 3.5.1 Hardware Limit

The maximum output voltage for all channels (hardware voltage limit) is defined through the position of the corresponding potentiometer  $V_{max}$ . The maximum output current for all channels (hardware current limit) is defined through the position of the corresponding potentiometer  $I_{max}$ . The greatest possible set value for voltage and current is given by  $V_{max}$  – 2% and  $I_{max}$  – 2%, respectively. The output voltage and current are limited to the specified value. If a limit is reached or exceeded in any channel the green LED on the front panel turns off.

#### 3.5.2 Safety Loop

A safety loop can be implemented via the safety loop socket (SL) on the front panel.

If the safety loop is active, then an output voltage in any channel is only present if the safety loop is closed and an external current in a range of 5 to 20 mA of any polarity is driven through the loop. The loop can be activated by removing the internal jumper. The jumper can be accessed via a ventilation slot on the bottom of the module.

If the safety loop is opened during the operation, the output voltages are shut off without ramp. Furthermore, the corresponding bits in the "ModuleStatus" and "ModuleEventStatus" registers are set (<u>CAN EDCP Programmers-Guide</u>). After closing the loop again, the "ModuleEventStatus" register must be reset to turn the channels on again.

By factory setup the safety loop is not active (the corresponding bits are always set). The loop can be activated by removing the internal jumper. The jumper can be accessed via a ventilation slot on the bottom of the module (<u>see dimensional drawings for exact position</u>, Figure 2: detailed view of Figure 1, Safety Loop (SL)).

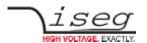

### 3.5.3 Single channel Inhibit

#### INFORMATION

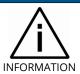

INHIBIT is an external signal, that switches off the high voltage for the device or a specific channel.

The Sub-D connector on the bottom of the front panel allows to install an Inhibit for each channel. The pin assignment is as follows:

| Channel 0 – 5 / GND  | 0 | 1 | 2 | 3 | 4 | 5 | GND |   |   |
|----------------------|---|---|---|---|---|---|-----|---|---|
| SUB-D9 connector pin | 1 | 2 | 3 | 6 | 7 | 8 | 4   | 5 | 9 |

Table 4: INHIBIT connector pinout

The INHIBIT signals are TTL-level, the signal logic is defined by selected option. The following configurations are possible:

#### Option 1 - IU (default)

INHIBIT signal logic: LOW-active (LOW → HV-generation stopped) default state: HIGH (internal pull-up resistor applied)

open INHIBIT signal input: HV enabled

Option 2 - ID

INHIBIT signal logic: LOW-active (LOW → HV-generation stopped) default state: LOW (internal pull-down resistor applied)

open INHIBIT signal input: HV disabled

Option 3 - NIU

INHIBIT signal logic: HIGH-active (HIGH → HV-generation stopped) default state: HIGH (internal pull-up resistor applied)

open INHIBIT signal input: HV disabled

Option 4 - NID

INHIBIT signal logic: HIGH-active (HIGH → HV-generation stopped)
default state: LOW (internal pull-down resistor applied)

open INHIBIT signal input: HV enabled

The INHIBIT signal must be applied for at least 100 ms to guarantee a detection. If an Inhibit signal is detected, the channel status bit "isExternalInhibit" and the channel event status bit "EExternalInhibit" are set. One of the following reactions to this signal can be programmed (see chapter "6.5.1.7 External channel inhibit" in the CAN EDCP Programmers-Guide.pdf)

- No Action (default)
- Turn off the channel with ramp
- Shut down the channel without ramp
- Shut down all channels without ramp

When the INHIBIT is no longer active, the Inhibit flag must be reset before the voltage can be switched on again.

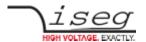

## 3.6 The function "Delayed Trip"

#### 3.6.1 Operating principle

The function "Delayed Trip" provides a user-configurable, time-delayed response to an increased output current (I<sub>out</sub>) higher than the set current (I<sub>set</sub>). The response to this kind of event can be, for example, to ramp down the channel with the programmed ramp. A detailed description for the configuration can be found in the <u>CAN EDCP Programmers-Guide</u>.

By a programmable timeout with one millisecond resolution, the trip can be delayed up to four seconds. During this time, the output current is limited to the value of I<sub>set</sub> (constant current mode).

The hardware regulation signals, constant voltage (CV) or constant current (CC), are sampled every millisecond by the microprocessor. Once the constant current mode is active, the programmed timeout counter is decremented. If the HV channel returns to constant voltage mode before timeout (i.e.  $I_{out} < I_{set}$ ), the counter will be reset. So this process can be restarted if the current rises again.

To guarantee a sufficient resolution for the current set values, a nominal current adequate to the application should be selected. iseg offers HV modules with nominal currents reduced to 100  $\mu$ A in all voltage classes. These are designated e.g. for semiconductor detectors, which only require a few microampere operating current.

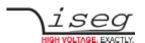

#### 3.6.2 Modules with two current measurement ranges

High Precision HV modules with two current ranges are a particular case. In these HV modules the high current output is combined with a picoampere resolution in the low current measurement range. The range switching is done by the microprocessor depending on  $I_{meas}$ :

 $\begin{aligned} & \text{High measuring range:} & & & I_{\text{nom-low}} < I_{\text{meas}} < I_{\text{nom}} \\ & & \text{Low measuring range:} & & & 0 < I_{\text{meas}} < I_{\text{nom-low}} \end{aligned}$ 

The typical value for  $I_{nom-low}$  is 20  $\mu$ A.

As long as a set current in the high measuring range is used, everything is working as described above. If a set current in low measuring range is specified, the current limitation is set to 120 % of the low measuring range.

Example:  $I_{nom-low} = 20 \mu A \rightarrow current limitation is set to 24 \mu A if <math>I_{set} = 10 \mu A$ 

Now the channel operates in the low measuring range only. A software comparison of set current  $I_{set}$  and measured current  $I_{meas}$  is performed in addition to the described hardware CC and CV signals sampling.

With this principle, two requirements are met:

- the output current will not exceed 24 μA even during fast changes and
- the delayed trip function is extended into the region of very small currents (picoampere) for these HV modules.

For the software comparison, a delay between 80 milliseconds and 1 second must be expected. This depends on the modules ADC (Analog-to-digital-converter) configuration.

This time can be adjusted by changing the ADC sample rate to meet the requirements of the application. Higher ADC sample rates lead to shorter delays but also reduce the resolution.

If the *Delayed Trip* function is activated the voltage ramp should be limited to 1 % of  $V_{nom}$  before. Higher values could trigger a trip by internal charge balancing during a ramp, even though the output current does not exceed the set value  $I_{set}$ .

If the connected load contains capacities or if I<sub>set</sub> is very small, it might be necessary to further reduce the ramp speed. Alternatively, the *Delayed Trip* can be activated only after the completion of the ramp.

#### INFORMATION

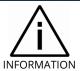

An activated KillEnable feature disables the Delayed Trip function.

An active *KillEnable* function disables the *Delayed Trip* function. If *KillEnable* is active and a trip occurs, the channel is shut down without ramp at the fastest hardware response time (smaller than 1 ms). However, the actual discharge time strongly depends on the connected load.

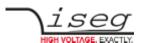

## 4. Options

### 4.1 VCT – voltage correction by temperature

This option allows a temperature dependent correction of the output voltage. The temperatures are measured with a distinct sensor for each channel. An user-adjustable VCT-coefficient allows to specify a linear relationship between the measured temperature and the output voltage. As an option one sensor per module can be <u>orded</u>.

#### 4.1.1 Technical data

| Sensor type                           | EPCOS B57867S0502F140 |
|---------------------------------------|-----------------------|
| Temperature range                     | - 40 80°C             |
| Accuracy of temperature measurement   | ± 0.5 K (0 60°C)      |
| Resolution of temperature measurement | 1 mK (0 60°C)         |
| Temperature update rate               | 15 updates/min        |

Table 5: Technical data VCT sensor

#### 4.1.2 Operation

The connector of the temperature sensor must be plugged in the slot of the corresponding channel on the VCT-connector at the <u>rear panel</u> (see Figure 3: backplane with VCT option) of the HV-module.

A programmable VCT-coefficient for each channel defines the rate and the direction of the voltage correction. The temperatures, measured at the sensors can be read out from the module.

At the time a HV-channel is switched on or the output voltage is set by the user, the module registers the temperature ( $T_{ref}$ ) of the corresponding sensor and the set voltage as reference values.

If the temperature (T) at the sensor changes, the output voltage is automatically adjusted according to the formula:

$$V = V_{ref} + a \cdot (T - T_{ref})$$
 (a...VCT-coefficient)

Example: A channel is set to 60V. At the time it is switched on a temperature of  $25^{\circ}$ C is measured. The VCT-coefficient is set to +1V/K. If the temperature now increases to  $26^{\circ}$ C the output voltage will increase to 61V. (For channels with a negative output voltage the voltage changes from -60V to -61V).

A VCT-coefficient of -1V/K would decrease the voltage to 59V.

#### Notes:

- During operation the values for V<sub>set</sub> are adjusted. If a channel is switched off the adjusted set value will be kept, not the original value set by the user.
- If the VCT-coefficient if modified during operation, V<sub>ref</sub> and T<sub>ref</sub> are reset to the present values to prevent a sudden voltage change.
- If the temperature sensor is dis- and reconnected during operation, V<sub>ref</sub> and T<sub>ref</sub> are reset to the present values to prevent a sudden voltage change.
- The temperature dependent voltage correction can be deactivated by setting the VCT-coefficient to 0 or by disconnecting the temperature sensor. If this is done during operation, the channel will keep the actual voltage set.
- If the temperature sensor is disconnected a temperature of -273.15°C is shown for that channel.
- The VCT data points are described in the reference manual <u>CAN EDCP Programmers-Guide</u> and in the manual <u>iseg Hardware Abstraction Layer</u>.

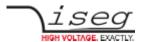

## 4.2 Single Channel Inhibit (IU, ID, NIU, NID)

#### INFORMATION

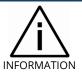

INHIBIT is an external signal, that switches off the high voltage for the device or a specific channel.

This option specifies the logic of single channel INHIBIT signal see chapter 3.5.3 Single channel Inhibit for details.

## 4.3 L - Lower output current (HP only)

The output current is limited to a lower value, e.g. 100  $\mu$ A. With this option only one current measurement range available.

## 4.4 T10 – Lower temperature coefficient (HP only)

Improved temperature coefficient of 10ppm/K

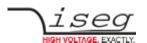

# 5. Dimensional Drawings

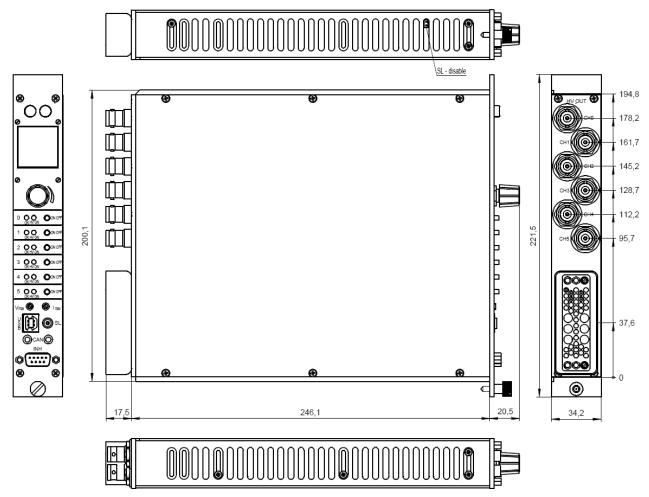

Figure 1: Dimensional Drawing NHS

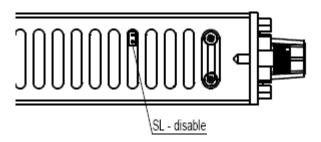

Figure 2: detailed view of Figure 1, Safety Loop (SL)

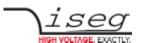

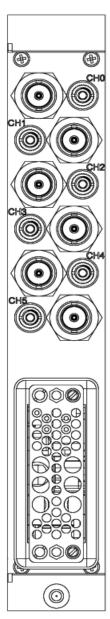

Figure 3: backplane with VCT option

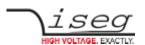

# 6. Connectors and PIN assignments

| HV CONNECTOR ASSIGNMENTS |          |          |          |  |  |
|--------------------------|----------|----------|----------|--|--|
| Name                     | SHV      | S08      | BNC      |  |  |
| Figure                   | <b>©</b> | <b>©</b> | <b>©</b> |  |  |

|        | INHI                     | ВІТ                                                                                        |                          | SAFETY LOOP        |  |
|--------|--------------------------|--------------------------------------------------------------------------------------------|--------------------------|--------------------|--|
| Name   | INHIBIT connector- DSUB9 |                                                                                            | INHIBIT connector- DSUB9 | Safety Loop socket |  |
| Figure | PIN 1 2 3 4 5 6 7 8 9    | INHIBIT 1  CHANNEL 0  CHANNEL 1  CHANNEL 2  GND  GND  CHANNEL 3  CHANNEL 4  CHANNEL 5  GND | PIN 1                    |                    |  |

| CONNECTORS PART NUMBERS (manufacturer code / iseg accessory parts item code) |                   |            |                        |  |  |
|------------------------------------------------------------------------------|-------------------|------------|------------------------|--|--|
| POWER                                                                        | SUPPLY SIDE       | CABLE SIDE |                        |  |  |
|                                                                              | SHV (ROSENBERGER) |            |                        |  |  |
| Socket                                                                       | 57S501-200N3      | Connector  | 57K101-006N3 / Z590162 |  |  |
|                                                                              | S08 (RA           | ADIALL)    |                        |  |  |
| Socket                                                                       | R317.580.000      | Connector  | R317.005.000 / Z592474 |  |  |
|                                                                              | BNC               |            |                        |  |  |
| Socket                                                                       | J01001C0028       | Connector  | J01000A0606            |  |  |
|                                                                              | CAN               |            |                        |  |  |
| Socket                                                                       |                   | Connector  | Jack plug 3.5mm        |  |  |
| VCT sensor connector                                                         |                   |            |                        |  |  |
| Socket                                                                       |                   | Connector  | Jack plug 2.5mm        |  |  |
| Safety Loop (LEMO)                                                           |                   |            |                        |  |  |
| Socket                                                                       |                   | Connector  | FGG.00.302.CLAD30      |  |  |

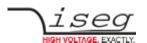

## 7. Accesories

#### CAUTION!

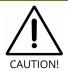

Only use genuine iseg parts like power cables, CAN cables and terminators for stable and safe operation.

| ACCESSORY ITEM                         | ORDER ITEM CODE                           |         |  |
|----------------------------------------|-------------------------------------------|---------|--|
| CAN to host:                           | from Jack plug 3.5mm to D-SUB female      | Z515404 |  |
| CAN daisy-chain:                       | from Jack plug 3.5mm to Jack plug 3.5mm   | Z515554 |  |
| VCT Sensor cable:                      | 10m: from Jack plug 2.5mm (2pol) to Probe | Z585877 |  |
| Lemo plug 2-pole (Safety Loop) Z201466 |                                           |         |  |
| SHV coupler screw                      | Z590162                                   |         |  |
| SHV coupler screw                      | Z592474                                   |         |  |

# 8. Order guides

| CABLE ORDER GUIDE                                                                                                    |            |                                       |                            |                                               |  |  |
|----------------------------------------------------------------------------------------------------|------------|---------------------------------------|----------------------------|-----------------------------------------------|--|--|
| POWER SUPPLY SIDE CONNECTOR                                                                                                    | CABLE CODE | CABLE DESCRIPTION                     | APPLICATION SIDE CONNECTOR | ORDER CODE<br>LLL = length in m <sup>(1</sup> |  |  |
| SHV                                                                                                    | 04         | HV cable shielded 30kV (HTV-30S-22-2) | open                       | SHV_C04-LLL                                   |  |  |
| BNC                                                                                                    | 01         | HV cable shielded 9kV (Lemo 106330)   | open                       | BNC_C01-LLL                                   |  |  |
| Notes: <sup>1)</sup> Length building examples: $10cm \rightarrow 0.1$ , $2.5m \rightarrow 2.5$ , $12m \rightarrow 012$ , $999m \rightarrow 999$ |            |                                       |                            |                                               |  |  |

Table 6: Guideline for cable ordering

| CONFIGURATION ORDER GUIDE (item code parts) |                        |                                    |                                                                   |                                         |                                                                             |                                                                                                  |                                  |                       |
|---------------------------------------------|------------------------|------------------------------------|-------------------------------------------------------------------|-----------------------------------------|-----------------------------------------------------------------------------|--------------------------------------------------------------------------------------------------|----------------------------------|-----------------------|
| NH                                          | 06                     | 0                                  | 060                                                               | P                                       | 105                                                                         | 000                                                                                              | 02                               | 00                    |
| NIM<br>Series                               | Numbers<br>of channels | Class                              | V <sub>nom</sub>                                                  | Polarity                                | I <sub>nom</sub> (nA)                                                       | Option (hex)                                                                                     | HV-Connector                     | Customized<br>Version |
|                                             |                        | 0 = Standard<br>2 = High Precision | three significante<br>digits • 100V<br>For Examle:<br>060 = 6000V | p = positive<br>n = negative<br>x = mix | two significante<br>digits + number<br>of zeros<br>For Examle:<br>105 = 1mA | Sum of the hex<br>codes (see Table<br>3: Technical<br>data: Options<br>and order<br>information) | 01 = BNC<br>02 = SHV<br>03 = S08 | 00 = none             |

Table 7: Item code parts for different configurations

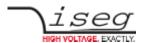

## 9. Appendix

For more information please use the following download links:

#### This document

https://iseg-hv.com/download/SYSTEM/NHS/iseg manual NHS en.pdf

#### iCS (iseg Communication Server)

https://iseg-hv.com/download/?dir=SOFTWARE/iCS

#### **SCPI Programmers-Guide**

https://iseg-hv.com/download/SOFTWARE/isegSCPI/SCPI\_Programmers\_Guide\_en.pdf

#### **CAN EDCP Programmers-Guide**

https://iseg-hv.com/download/SOFTWARE/isegEDCP/CAN\_EDCP\_Programmers-Guide.pdf

#### isegHAL (Hardware Abstraction Layer)

https://iseg-hv.com/download/SOFTWARE/iCS/doc/isegHAL/index.html

#### iCSservice-API

https://iseg-hv.com/download/SOFTWARE/iCS/doc/iCSservice/iCSapiWebsocket\_Docu.html

https://iseg-hv.com/download/SOFTWARE/iCS/doc/iCSservice/iCSapiWebsocket Example.html

#### isegIOC (EPICS Input / Output Controller)

https://iseg-hv.com/download/SOFTWARE/iCS/doc/isegIOC/isegIOC doc.pdf

https://iseg-hv.com/download/SOFTWARE/iCS/doc/isegIOC/isegIOC sampleScript.zip

#### isegTERMINAL

https://iseg-hv.com/download/SOFTWARE/isegTERMINAL/current/isegTerminal-win32-1.0.20.zip

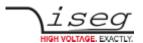

# 10. Glossary

| SHORTCUT                             | MEANING                                                                                           |  |
|--------------------------------------|---------------------------------------------------------------------------------------------------|--|
| V <sub>nom</sub>                     | nominal output voltage                                                                            |  |
| V <sub>out</sub>                     | output voltage                                                                                    |  |
| V <sub>set</sub>                     | set value of output voltage                                                                       |  |
| V <sub>mon</sub>                     | monitor voltage                                                                                   |  |
| V <sub>meas</sub>                    | digital measured value of voltage                                                                 |  |
| V <sub>p-p</sub>                     | peak to peak ripple voltage                                                                       |  |
| V <sub>in</sub>                      | input / supply voltage                                                                            |  |
| $V_{type}$                           | type of output voltage (AC, DC)                                                                   |  |
| $V_{ref}$                            | internal reference voltage                                                                        |  |
| V <sub>max</sub>                     | limit (max.) value of output voltage                                                              |  |
| $\Delta V_{out} - [\Delta V_{in}]$   | deviation of V <sub>out</sub> dep. on variation of supply voltage                                 |  |
| $\Delta V_{out} - [\Delta R_{load}]$ | deviation of V <sub>out</sub> dep. on variation of output load                                    |  |
| V <sub>bounds</sub>                  | Voltage bounds, a tolerance tube $V_{\text{set}} \pm V_{\text{bounds}}$ around $V_{\text{set}}$ . |  |
| I <sub>nom</sub>                     | nominal output current                                                                            |  |
| I <sub>out</sub>                     | output current                                                                                    |  |
| I <sub>set</sub>                     | set value of output current                                                                       |  |
| I <sub>mon</sub>                     | monitor voltage of output current                                                                 |  |
| I <sub>meas</sub>                    | digital measured value of current                                                                 |  |
| I <sub>trip</sub>                    | current limit to shut down the output voltage                                                     |  |
| I <sub>in</sub>                      | input / supply current                                                                            |  |
| I <sub>max</sub>                     | limit (max.) value of output current                                                              |  |
| I <sub>limit</sub>                   | Current Limit.                                                                                    |  |
| I <sub>bounds</sub>                  | Current bounds, a tolerance tube $I_{set} \pm I_{bounds}$ around $I_{set}$ .                      |  |
| P <sub>nom</sub>                     | nominal output power                                                                              |  |
| P <sub>in</sub>                      | input power                                                                                       |  |
| P <sub>in_nom</sub>                  | nominal input power                                                                               |  |
| Т                                    | temperature                                                                                       |  |
| T <sub>REF</sub>                     | Reference temperature                                                                             |  |
| ON                                   | HV ON/OFF                                                                                         |  |
| /ON                                  | HV OFF/ON                                                                                         |  |
| СН                                   | channel(s)                                                                                        |  |
| HV                                   | high voltage                                                                                      |  |
| LV                                   | low voltage                                                                                       |  |
| GND                                  | signal ground                                                                                     |  |
| INH                                  | Inhibit                                                                                           |  |
| POL                                  | Polarity                                                                                          |  |
| KILL                                 | KillEnable                                                                                        |  |

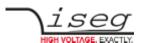

## 11. Warranty & Service

This device is made with high care and quality assurance methods. The factory warranty is Standard 36 months. Please contact the iseg sales department if you wish to extend the warranty.

#### **CAUTION!**

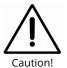

Repair and maintenance may only be performed by trained and authorized personnel.

For repair please follow the RMA instructions on our website: www.iseg-hv.com/en/support/rma

## 12. Disposal

#### INFORMATION

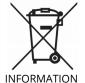

All high-voltage equipment and integrated components are largely made of recyclable materials. Do not dispose the device with regular residual waste. Please use the recycling and disposal facilities for electrical and electronic equipment available in your country.

## Manufacturer's contact

#### iseg Spezialelektronik GmbH

Bautzner Landstr. 23 01454 Radeberg / OT Rossendorf

GERMANY

FON: +49 351 26996-0 | FAX: +49 351 26996-21

www.iseg-hv.com | info@iseg-hv.de | sales@iseg-hv.de